# **BAB 3 METODE PENELITIAN**

Metode penelitian ini mengunakan metode kuantitatif, untuk mendapatkan data dari lokasi penelitian, yang merupakan hasil pengamatan dan bukan buatan peneliti. Metode ini menggunakan aplikasi *Observium* untuk mengumpulkan data kuantitatif secara langsung pada 4 parameter *Quality of Service* menurut TIPHON yaitu throughput, paket loss, Jitter, dan delay sabagai acuan dalam melakukan komparasi penelitian. Metode ini melibatkan analisis log jaringan yang merekam aktivitas jaringan dan parameter QoS terkait. Data log ini dapat dianalisis secara kuantitatif untuk mengidentifikasi parameter QoS dan mengidentifikasi penyebab gangguan atau masalah jaringan. Example 11 and 12 and 14 and 14 and 14 and 14 and 14 and 14 and 14 and 14 and 14 and 14 and 14 and 14 and 14 and 14 and 14 and 14 and 14 and 14 and 14 and 15 and 14 and 15 and 15 and 15 and 15 and 15 and 15 and 15 and 15 a

#### **3.1 BAHAN PENELITIAN**

Bahan penelitian ini berupa data yang bersumber pada jaringan internet kampus 1 Universitas Jenderal Achmad Yani Yogyakarta serta wawancara terhadap dosen.

# **3.2 ALAT PENELITIAN**

Alat mencantumkan piranti-piranti yang dipakai untuk melakukan pengolahan atau pemberian perlakuan terhadap bahan penelitian. Sistem Operasi dan program-program aplikasi yang dipergunakan dalam dalam penelitian ini adalah: **Example 15 Example 10 Example 10 Example 10 Example 10 EXAMPENELITIAN**<br> **Bahan penelitian ini berupa data yang bernampus 1 Universitas Jenderal Achmad Yani erhadap dosen.<br>
<b>3.2 ALAT PENELITIAN**<br>
Alat mencantumkan piranti-**EXAMPENELITIAN**<br> **EXAMPENELITIAN**<br> **1** Universitas Jenderal Achmad Yani Yog<br> **EXAMPENELITIAN**<br> **EXAMPENELITIAN**<br> **EXAMPENELITIAN**<br> **EXAMPENELITIAN**<br> **EXAMPENELITIAN**<br> **EXAMPENELITIAN**<br> **EXAMPENELITIAN**<br> **EXAMPENELITIAN**<br>

- 1. Mikrotik Router OS RB2011UiAS-2HnD-IN
- 2. Raspberry pi
- 3. MicroSD card Vgen 32 GB
- 4. Kabel LAN
- 5. Coverter USB to LAN
- 6. Komputer
	- a. Hardware

Laptop Acer aspire

Ram : 8 GB

Prosesor : 11th Gen Intel(R) Core(TM) i3-1115G4 @ 3.00GHz

3.00 GHz

Tipe sistem : 64-bit *Operating system*

Aplikasi yang dibutuhkan dalam penelitian analisis QoS pada Universitas Jendral Achmad Yani Yogyakarta:

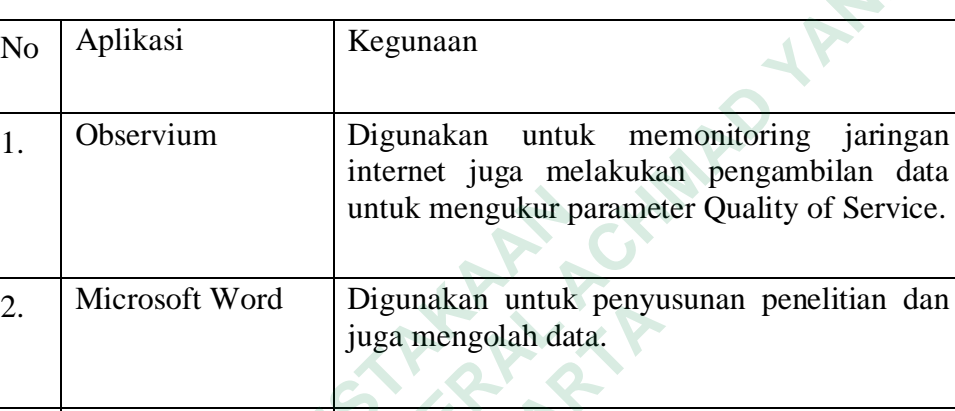

Tabel 3.1 Tabel Aplikasi Yang Digunakan Dalam Penelitian

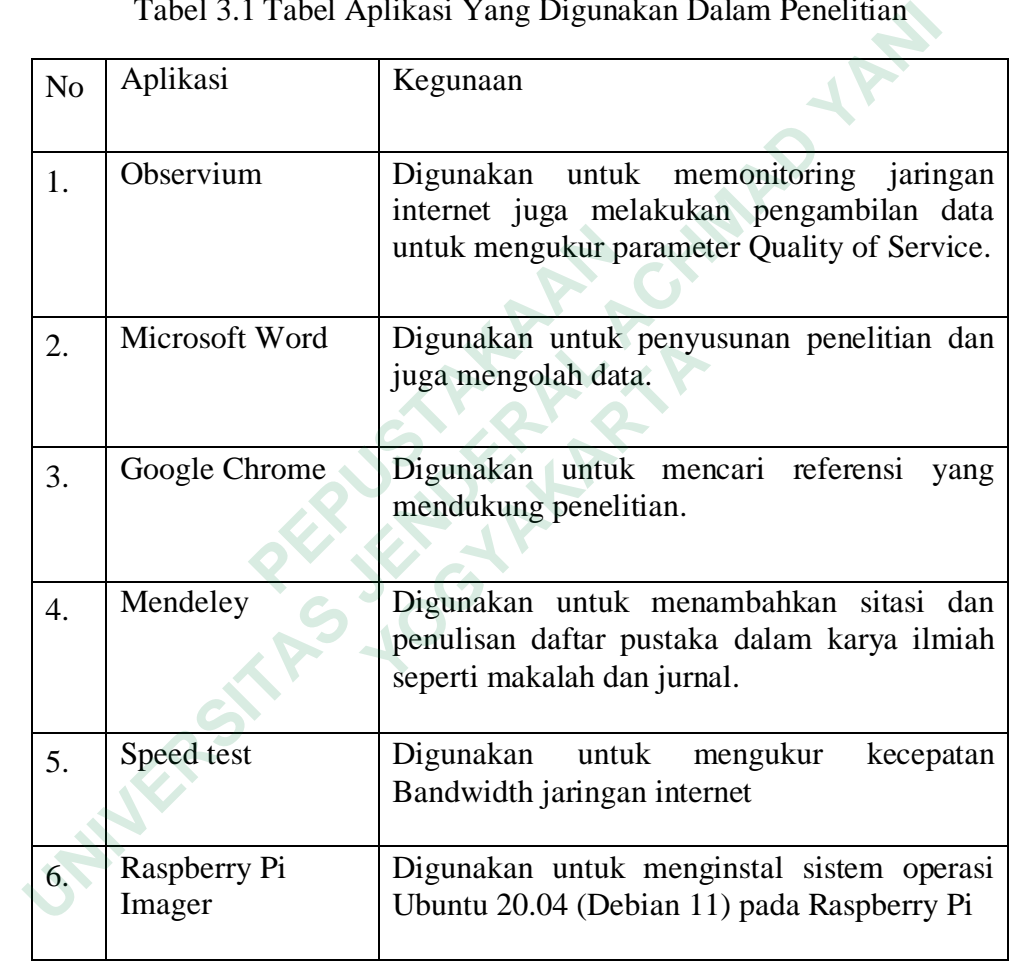

## **3.1 ALUR PENELITIAN**

dibawah ini merupakan alur penelitian yang digambarkan dalam bentuk *flowchart diagram*.

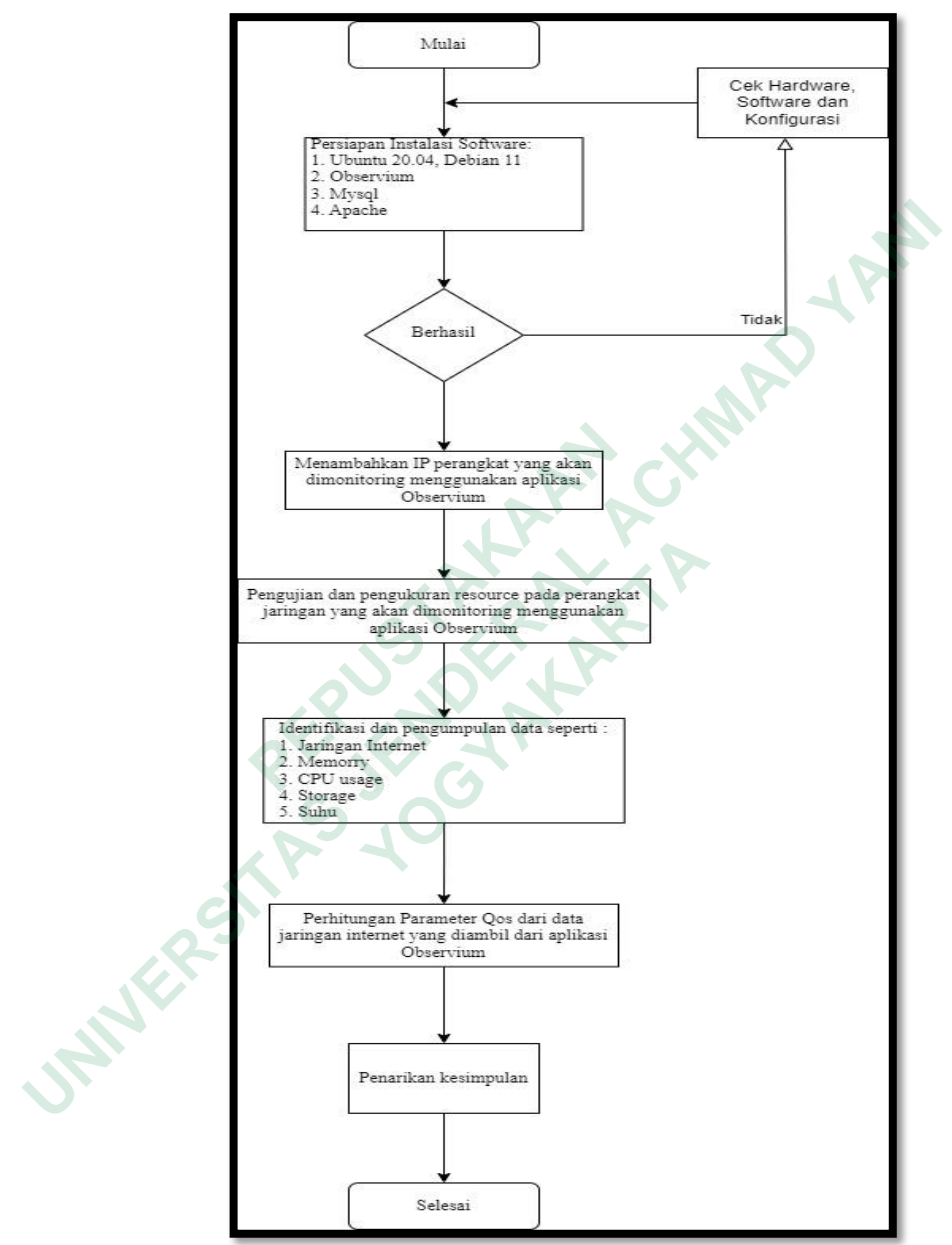

Gambar 3. 1 *Flowchart* Penelitian

#### **3.2 JALAN PENELITIAN**

- 1. Mengumpulkan informasi dan mempersiapkan data, dengan observasi, mengenai kapasitas *Bandwidth,* pemetaan alat-alat jaringan internet sepeti *Access point,* Mikrotik.
- 2. Studi literatur, dengan cara mencari teori yang sesuai dengan permasalahan yang ada melaui jurnal jurnal mengenai analisis *Quality of Service,* Monitoring jaringan menggunakan *Observium.*
- 3. Mempersiapkan perangkat keras dan perangkat lunak seperti menginstal Os Ubuntu 20.04 (Debian 11) mengatur Mysql, Apache, pada Raspberry pi 3 lalu menginstal aplikasi *Observium.* analisis *Quality of Service*, Monitoring jaringan<br>menggunakan *Observium.*<br>3. Mempersiapkan perangkat keras dan perangkat lunak seperti<br>menginstal Os Ubuntu 20.04 (Debian 11) mengatur Mysql,<br>Apache, pada Raspberry pi 3 l
- 4. Pengambilan data, proses ini dilakukan dengan cara mengamati *traffic* pengunaan jaringan internet Universitas Jenderal Achmad yani Yogyakarta yang ada pada aplikasi *Observium.* Apache, pada Raspberry pi 3 lalu<br> *Observium*.<br>
4. Pengambilan data, proses ini dila<br>
mengamati *traffic* pengunaan jaringa<br>
Jenderal Achmad yani Yogyakarta ya<br> *Observium*.<br>
5. Pengolahan data, setelah proses<br>
dilanjutkan **Example 18 Algebra 18 Algebra 18 Algebra 18 Algebra 18 Algebra 18 Algebra 18 Algebra 18 Algebra 18 Algebra 18 Algebra 18 Algebra 18 Algebra 18 Algebra 18 Algebra 18 Algebra 18 Algebra 18 Algebra 18 Algebra 18 Algebra 18 A** 
	- 5. Pengolahan data, setelah proses pengambilan data dilanjutkan dengan pengolahan data yaitu dengan menghitung parameter *Quality of Service.*
	- 6. Evaluasi, dengan cara menarik kesimpulan dari data kinerja jaringan internet Universitas Jenderal Achamd Yani Yogyakarta dimana data tersebut akan dipakai untuk menentukan peniailan baik atau buruk.

### **3.3 ANALISIS PROSES BISNIS YANG BERJALAN**

Untuk melakukan monitoring dalam penelitian ini diperlukan pemodelan topologi jaringan internet yang sudah berjalan pada Universitas Jendral Achmad Yani Yogyakarta. Tujuan dari pemodelan topologi jaringan ini untuk memetakan aliran *bandwidth* juga untuk mengetahui kelemahan yang ada sehinga mengurangi biaya operasional, meningkatkan ketersediaan jaringan, atau mengoptimalkan penggunaan sumber daya. Topologi yang sudah berjalan saat ini digambarkan pada gambar dibawah ini:

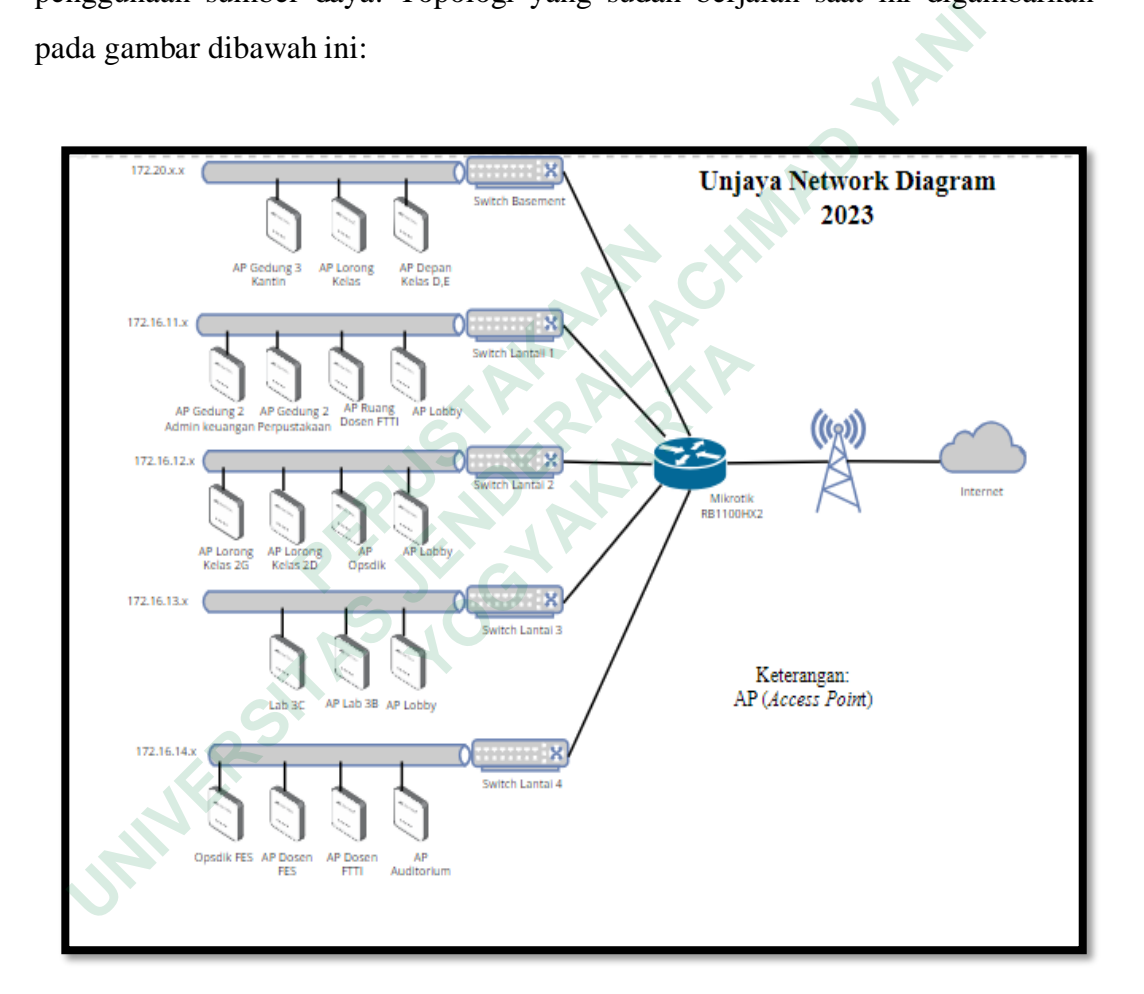

Gambar 3. 2 Topologi Jaringan Internet Kampus 1 Unjaya

Mikrotik RB1100HX2 membagi *bandwidth* keseluruh *access point* dari basement hingga lantai 4, juga membagikan ke *access point* yang terpisah dari gedung server utama. Topologi kampus 1 Unjaya terbagi menjadi beberapa acces point

seperti pada gambar 3.1. untuk melakukan aktivitas pemantauan *Networok Administrator* melakukan ping secara manual jadi diperlukan bantuan aplikasi.

## **3.4 ANALISIS QUALITY OF SERVICE OBSERVIUM**

Sebagai bagian dari pemantauan jaringan yang lebih luas, *Observium* mendukung pemantauan dan pelaporan kualitas layanan (*Quality of Service/QoS*). Kualitas layanan adalah kemampuan untuk mengelola dan memberikan prioritas pada layanan jaringan yang penting untuk memastikan kinerja dan pengalaman pengguna yang optimal. Beberapa fitur QoS yang mungkin ditemukan atau dikonfigurasi dalam Observium termasuk:

- 1. Monitoring Bandwidth: *Observium* memiliki kemampuan untuk memantau penggunaan bandwidth jaringan, baik secara keseluruhan maupun per antarmuka, untuk mengetahui bagaimana pemakaian dan kinerja jaringan berjalan.
- 2. Penentuan Prioritas Layanan: *Observium* dapat membantu menentukan prioritas dan mengelola QoS untuk berbagai jenis layanan atau aliran lalu lintas jaringan. Ini termasuk memberikan prioritas lebih tinggi untuk aplikasi penting seperti VoIP (*Voice over IP*) atau video streaming. memantau penggunaan bandw<br>
keseluruhan maupun per antarmuk<br>
pemakaian dan kinerja jaringan ber<br>
2. Penentuan Prioritas Layanan:<br>
menentukan prioritas dan menge<br>
layanan atau aliran lalu lintas jari:<br>
prioritas lebih tinggi da layanan jaringan yang penting untuk memastikan kinerja dan peng<br>mgguna yang optimal. Beberapa fitur QoS yang mungkin ditemuk<br>configurasi dalam Observium termasuk:<br>1. Monitoring Bandwidth: *Observium* memiliki kemampua<br>m remakaian dan kinerja jaringan berjalan.<br>
2. Penentuan Prioritas Layanan: *Obse*<br>
menentukan prioritas dan mengelola (<br>
layanan atau aliran lalu lintas jaringan.<br>
prioritas lebih tinggi untuk aplikasi per<br> *over IP*) atau
	- 3. Laporan Statistik QoS*: Observium* dapat menghasilkan laporan dan bagan yang menggambarkan statistik kinerja QoS, termasuk penggunaan *bandwidth*, *Troughput*, dan *Packet Loss*.